# Collaborating with Git (and Github)

Chris Dzombak

Wednesday, September 19, 12 1

\* Chris Dzombak

\* Work for Nutshell - nutshell.com

\* iOS and Android

\* other stuff as necessary

\* I'll be walking through slides, talking, and demoing; slides and notes will be online later; watch FB group

### Git

- "Git is a free and open source distributed version control system designed to handle everything from small to very large projects with speed and efficiency."
- Git keeps track of your files and their history

Wednesday, September 19, 12 2

Git tracks the files in your project and their history, so you can see what changed, when it changed, and who did it.

It makes collab easier by letting people work independently, but tracking their work and letting them merge it together.

## Install & Setup

#### • <https://help.github.com/articles/set-up-git>

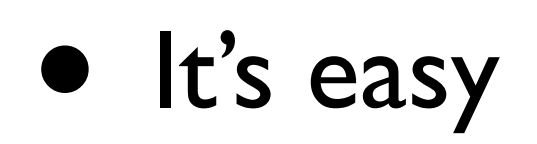

Wednesday, September 19, 12 3

\* github has a guide to installing and getting it set up

\* it's easy, so I won't walk through it. you can all do it; you're smart

\* for Linux: may be installed; your package manager has it

\* for OS X: installed with Xcode, or if you use Homebrew or Macports, install with your package manager

# Beginning: Git for a Single User

Wednesday, September 19, 12 4

\* I know this talk is "Collaborating with Git" ; bear with me

\* it's easier to learn core concepts without adding other users and servers

\* Git is useful for one person, too

\* If I had a dollar for every time I started hacking on some little project, and ended up with a dysfunctional mess, I'd be retired

\* believe me: use it even for simple one-student class projects.

#### git init

Wednesday, September 19, 12 5

\* creates a git repo in your current directory

\* that's all you need to start using; no server

\* demo: cd ~/mhgit/hello (contains beginner script) ; git init

#### Commits

#### • Changes are added as "commits" to your Git repository

Wednesday, September 19, 12 66

\* A set of related changes to one or more files is a commit

\* Sets of changes you make are added as distinct commits in the repo

\* Lets you see the development history

\* can view this stream of commits, see what changed in each commit, see who wrote the commit, see when a commit happened

\* can revert a commit

\* can see the entire codebase as of a specific commit

# Staging

- We add changes to a "staging area" before commiting
- •git add file1 file2 ...
- •git status

Wednesday, September 19, 12 7

<sup>\*</sup> to create a commit, we have to select what changes we want to include

<sup>\*</sup> git status shows what in our local working directory has been Added, Deleted, Modified

<sup>\* ...</sup>and what is "staged" to be included in next commit

<sup>\*</sup> demo: /hello: status; add; status

### Committing

#### •git commit

#### • Prompts for a commit message

•git commit -m "commit message"

Wednesday, September 19, 12 88

\* note: good commit messages are essential for collaboration.

\* bad messages only annoy your collaborators

\* demo: in hello, git commit.

\* external editor for message

### git diff git diff --staged

Wednesday, September 19, 12 9

\* git diff shows what has changed.

\* helpful for figuring out what to stage

\* and git diff --staged shows what you are about to commit

### .gitignore

- Generated files (like object code) don't need to be under source control
- Add a .gitignore file to your repo

/project/.gitignore: \*.o build/\*

# Viewing History

#### •git log

- Commits are identified by hashes ("sha's")
	- git show SHA
	- •git checkout SHA
	- •git checkout master

# Branching & Merging

- Split off onto a "branch" to make a series of commits working on one feature or fix
- master should always be releasable
- merge back into master (or another branch) when you're done

### git branch

- Create a branch: git checkout -b branch\_name
- **Switch to a branch:** git checkout branch\_name
- List branches: git branch -l
- Merge branch name INTO working branch: git merge branch name

# Merge Conflicts

- Question: what if I change something in two branches, then merge them?
- Git asks me to fix it myself
- Then commit the result

Wednesday, September 19, 12 14

\* demo: branch, ask for name & print name, fix typo on master, merge

#### Questions?

# Working with remotes

- remotes: servers with Git repos on them
- Git lets you push your updates to a server and pull your (or others') work
- Create a Github account: [https://](https://github.com/signup/free) [github.com/signup/free](https://github.com/signup/free)
- Configure Git with your name/email: <https://help.github.com/articles/set-up-git>

## Create a Github repo

#### • <https://github.com/new>

- Set up our existing repo to be aware of Github:
- •git remote add origin [git@github.com:](mailto:git@github.com)user/repo.git
- •git push -u origin master

Wednesday, September 19, 12 17

\* demo for hello

\* note easy instructions in case your repo is totally new or already exists elsewhere

\* -u tells git that from now on, `master` is associated with ("tracking") a branch on origin. don't worry about this too much for now.

### git push

- Pushes all your commits to the server
- For all branches which are on the server already ("tracking" branches)
	- use git push -u new\_branch if you want to push a new branch
- git push origin HEAD is usually better practice

Wednesday, September 19, 12 18

\* since we've already seen git push, let's talk about it

\* push origin head only attempts to push the current branch.

\* better just because there won't be any unexpected side effects

\* demo: since we pushed, we can see our master on github

\* demo: git branch -l ; git push -u other\_branch, check github

# Adding Collaborators

- [https://github.com/USER/REPO/admin/](https://github.com/cdzombak/test1/admin/collaboration) [collaboration](https://github.com/cdzombak/test1/admin/collaboration)
- Collaborators can interact with the repo just like you can
- Good for class projects, etc

# Github Private Repos

- Repos on Github are public by default (anyone can read, your collaborators can write)
- Paid users can create some private repos (only collaborators can read/write)
- get a free upgrade to have a few private repos:<https://github.com/edu>

#### git clone

- So let's say you've been added as a collaborator on a class project.
- •git clone [git@github.com:](mailto:git@github.com)user/repo.git

### git pull

- Pull someone's changes and merge them into your current branch
- Remember, git status shows the current branch

### Checkout someone else's branch

- git fetch origin pulls down the latest branches and commits from your remote
- First time: git checkout -t origin/someones\_branch to check out someones branch and associate it with the remote branch
- After: git checkout someones\_branch

Wednesday, September 19, 12 23

\* once you check it out, you work with it just like any other branch

\* demo: create a branch on tesla, commit and push that branch. fetch and checkout on Mac, commit something

\* then merge into master and push. note both branches are pushed

#### Fun Fact

- •git pull
- is the same as
- •git fetch && git merge HEAD origin/HEAD
- $\bullet$  (unless you're using a different remote than origin)
- for more, man git-pull

## Github Workflow

- Contributing to OSS projects via Github is a little different
- Create a "fork" of someone's repo (via Web interface)
- Add feature in your fork, in a feature branch
- Request repo owner to pull and merge your branch into their repo

Wednesday, September 19, 12 25

\* adding a feature in your fork means: git clone your repo git checkout -b feature git add, git commit git push -u origin yourbranch

Walk through: add link to TM2 OSS project to https://github.com/andrewsardone/istextmate2outyet

### Github Workflow

#### • <https://help.github.com/articles/fork-a-repo>

## Additional Reading

- The Git Parable: [http://tom.preston](http://tom.preston-werner.com/2009/05/19/the-git-parable.html)[werner.com/2009/05/19/the-git](http://tom.preston-werner.com/2009/05/19/the-git-parable.html)[parable.html](http://tom.preston-werner.com/2009/05/19/the-git-parable.html)
- A Note About Git Commit Messages: [http://tbaggery.com/2008/04/19/a-note](http://tbaggery.com/2008/04/19/a-note-about-git-commit-messages.html)[about-git-commit-messages.html](http://tbaggery.com/2008/04/19/a-note-about-git-commit-messages.html)

### Additional Resources

- Help for Git and Github: [https://](https://help.github.com/) [help.github.com/](https://help.github.com/)
- Cheat sheet: [http://cheat.errtheblog.com/s/](http://cheat.errtheblog.com/s/git/) [git/](http://cheat.errtheblog.com/s/git/)
- Pro Git book:<http://git-scm.com/book>
- My Git bookmarks: [http://pinboard.in/](http://pinboard.in/u:cdzombak/t:git) [u:cdzombak/t:git](http://pinboard.in/u:cdzombak/t:git)

#### Additional Resources

• Google and Stack Overflow

Wednesday, September 19, 12 29

searching for an error message, or for something like "git change commit message" will almost always exactly answer your question

## Additional Tools

- gitk cross-platform GUI: [http://](http://lostechies.com/joshuaflanagan/2010/09/03/use-gitk-to-understand-git/) [lostechies.com/joshuaflanagan/2010/09/03/](http://lostechies.com/joshuaflanagan/2010/09/03/use-gitk-to-understand-git/) [use-gitk-to-understand-git/](http://lostechies.com/joshuaflanagan/2010/09/03/use-gitk-to-understand-git/)
- GitX(L) git GUI for OS X: [http://](http://gitx.laullon.com/) [gitx.laullon.com/](http://gitx.laullon.com/)
- tig terminal-based GUI for \*nix: [http://](http://gitready.com/advanced/2009/07/31/tig-the-ncurses-front-end-to-git.html) [gitready.com/advanced/2009/07/31/tig-the](http://gitready.com/advanced/2009/07/31/tig-the-ncurses-front-end-to-git.html)[ncurses-front-end-to-git.html](http://gitready.com/advanced/2009/07/31/tig-the-ncurses-front-end-to-git.html)
- Github's site has a lot of cool stuff built in

#### Questions?

#### Contact

- chris@chrisdzombak.net
- @cdzombak
- github.com/cdzombak